# SMARTair®

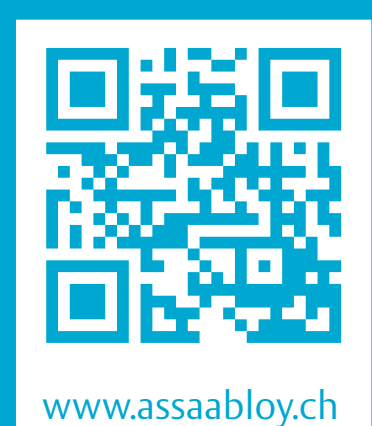

- DE Seite 2
- FR Page 12
- IT Pagina 22

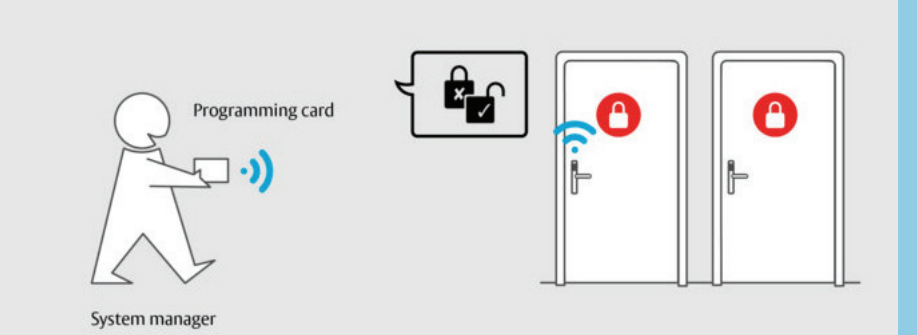

# SMARTair® Stand alone

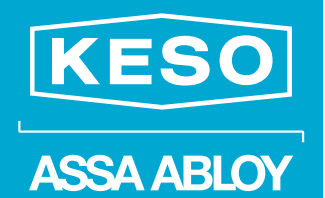

Experience a safer and more open world

# Bedienungsanleitung / Notice d'utilisation / Istruzioni d'uso D0153701

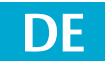

**Lesen Sie diese Anleitung vor der Benutzung sorgfältig durch und bewahren Sie sie auf. Die Anleitung beinhaltet wichtige Informationen zum Produkt, insbesondere zum bestimmungsgemässen Gebrauch, zur Sicherheit, Montage, Benutzung, Wartung und Entsorgung.** 

**Geben Sie die Anleitung nach der Montage an den Benutzer und im Falle einer Weiterveräusserung mit dem Produkt weiter.**

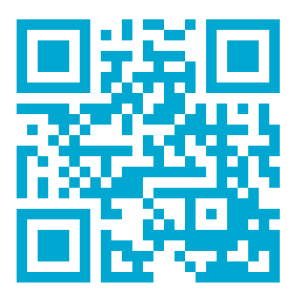

Aktualisierte Informationen finden Sie unter: *www.assaabloy.ch*

#### **Herausgeber**

ASSA ABLOY (Schweiz) AG **Sicherheitssysteme** Untere Schwandenstrasse 22 CH-8805 Richterswil Telefon: +41 44 787 34 34 Internet: www.assaabloy.ch

#### **Dokumentennummer, -datum**

D0153701 12.2023

#### **Copyright**

© 2023, ASSA ABLOY (Schweiz) AG

Diese Dokumentation einschliesslich aller ihrer Teile ist urheberrechtlich geschützt. Jede Verwertung bzw. Veränderung ausserhalb der engen Grenzen des Urheberrechtsgesetzes ist ohne Zustimmung von ASSA ABLOY (Schweiz) AG unzulässig und strafbar.

Das gilt insbesondere für Vervielfältigungen, Übersetzungen, Mikroverfilmungen und die Einspeicherung und Verarbeitung in elektronischen Systemen.

# Inhaltsverzeichnis

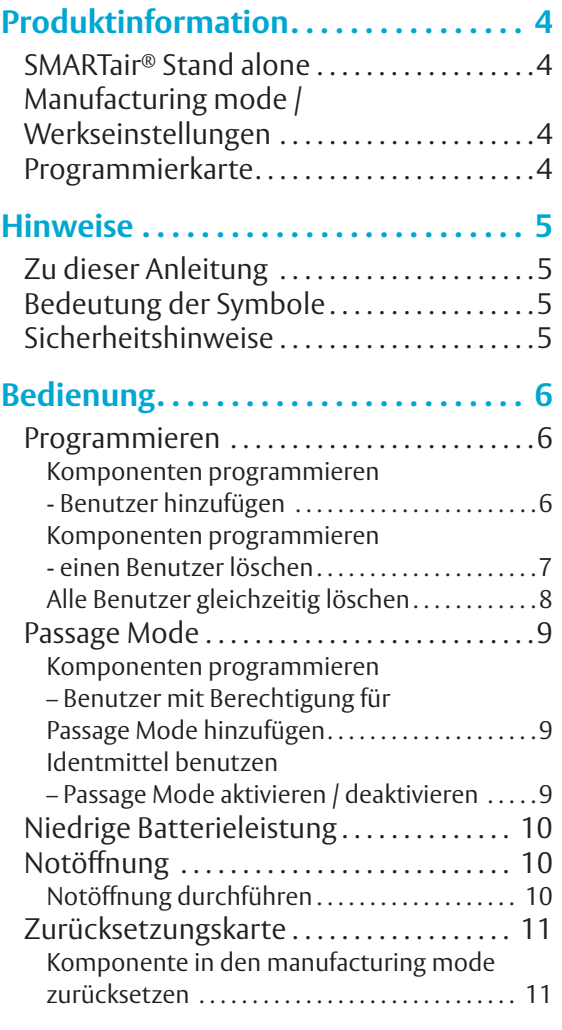

# Produktinformation

### **SMARTair® Stand alone**

*SMARTair® Stand alone* ist ein System zur Verwaltung von Benutzerrechten (Abb. 1).

Mit *SMARTair® Stand alone* benötigen Sie zum Hinzufügen oder Löschen von Benutzerberechtigungen lediglich eine Programmierkarte, keine Software oder eine andere Art von Geräteverwaltung.

Das System ist kompatibel mit folgenden Komponenten:

- · Beschläge
- · Wandleser
- · Knaufzylindervorrichtungen.

Benutzer verwenden Identmittel oder PINs, um die mit einer Programmierkarte konfigurierten Komponenten zu bedienen, zum Beispiel zum Öffnen von Türen.

Die Identmittel verwenden die Technologie *Mifare Classic*.

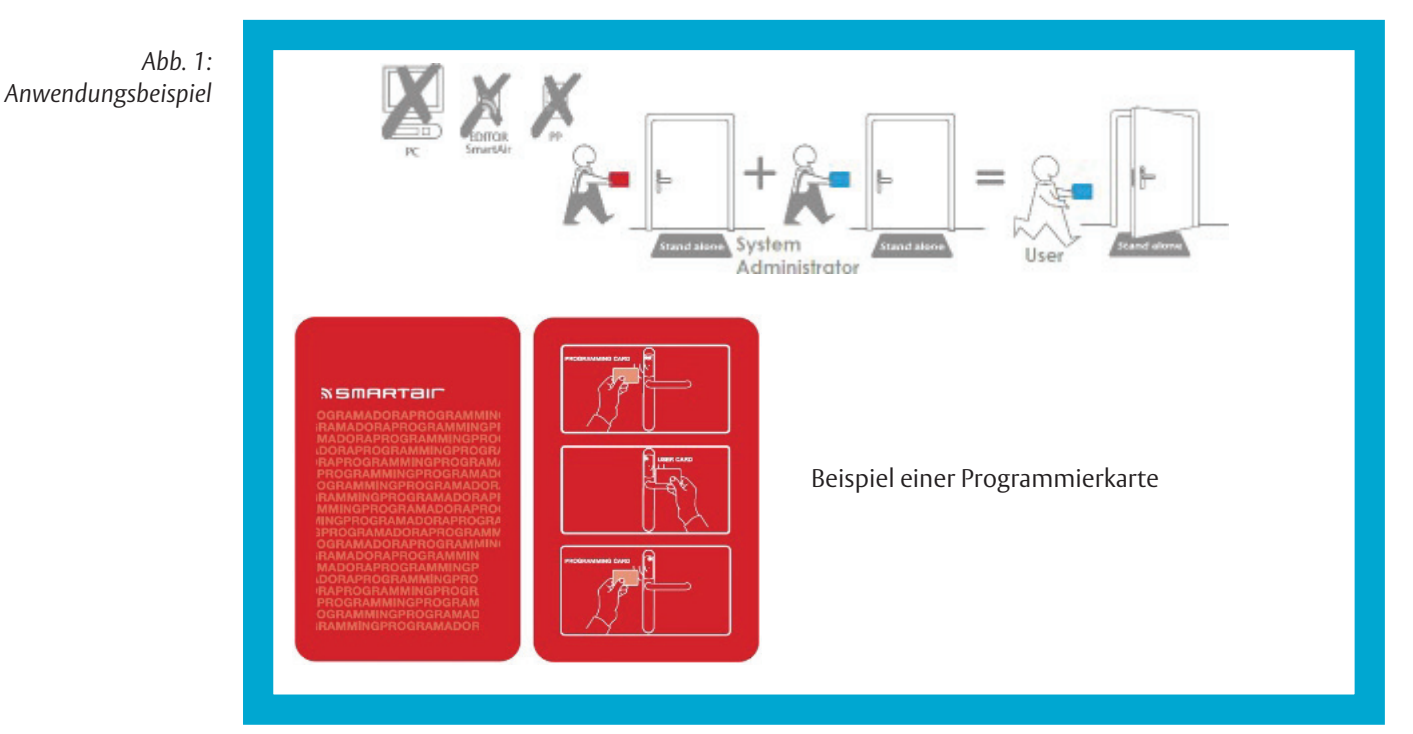

### **Manufacturing mode / Werkseinstellungen**

Manufacturing Cards

Vor der Initialisierung des Systems befinden sich die Komponenten im *Manufacturing Mode* (Werkseinstellungen). In diesem Modus können *Manufacturing Cards* verwendet werden, um Komponenten zu öffnen. An Komponenten mit Tastatur können Sie zum Öffnen alternativ den Code *1234* eintippen.

### **Programmierkarte**

Die Programmierkarte (Abb. 1) wird benötigt, um einer Komponente der Anlage Identmittel oder PINs hinzuzufügen oder zu löschen. Jede Komponente kann bis zu 500 Identmittel und 100 PINs speichern.

Pro Anlage gibt es nur eine Programmierkarte. Nur die Person, die über die Programmierkarte verfügt (Systemadministrator) kann Benutzer und PINs hinzufügen oder löschen.

# **Hinweise**

## **Zu dieser Anleitung**

Diese Betriebsanleitung wurde für Handelspartner sowie eingewiesenes Personal geschrieben. Lesen Sie diese Anleitung, um das System sicher zu betreiben und die zulässigen Einsatzmöglichkeiten, die es bietet, auszunutzen.

Die Anleitung gibt Ihnen auch Hinweise über die Funktion wichtiger Bauteile.

**Sicherheitshinweis:** Nichtbeachtung führt zu Tod oder schweren Verletzungen.

## **Bedeutung der Symbole**

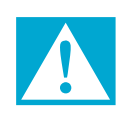

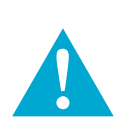

## **Warnung!**

**Gefahr!**

**Sicherheitshinweis:** Nichtbeachtung kann zu Tod oder schweren Verletzungen führen.

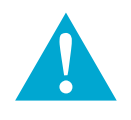

## **Vorsicht!**

**Sicherheitshinweis:** Nichtbeachtung kann zu Verletzungen führen.

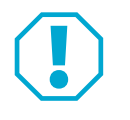

## **Achtung!**

**Hinweis:** Nichtbeachtung kann zu Materialschäden führen und die Funktion des Produkts beeinträchtigen.

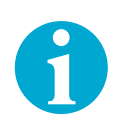

## **Hinweis!**

**Hinweis:** Ergänzende Informationen zur Bedienung des Produkts.

## **Sicherheitshinweise**

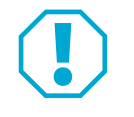

## **Achtung!**

**Alle Identmittel und PINs werden gelöscht:** Achten Sie darauf die Programmierkarte nicht versehentlich dreimal vor eine Komponente vorzuhalten.

Zum Beispiel, falls die Programmierkarte verloren wurde.

**Eine verlorene Programmierkarte ist ein Sicherheitsrisiko:** Falls die Programmierkarte verloren ging, können Komponenten bei Nutzung der Karte durch unbefugte Personen manipuliert werden. Die unberechtigte Öffnung von Türen wird so möglich.

- · Kontaktieren Sie den Service und fordern Sie eine neue Programmierkarte an.
- · Setzen Sie alle Komponenten in die Werkseinstellungen zurück und berechtigen Sie Identmittel neu.

# Bedienung

*Alle in diesem Kapitel beschriebenen Handlungen müssen mit jeder Komponente ausgeführt werden, die mit einem Identmittel oder einer PIN geöffnet werden soll.*

## **Programmieren**

#### **Komponenten programmieren - Benutzer hinzufügen**

#### **Programmierung aktivieren**

1 Aktivieren Sie den *Programming Mode*, indem Sie die Programmierkarte einmal vor die Komponente halten.

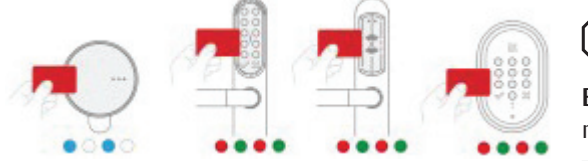

## A**Achtung!**

**Benutzer können gelöscht werden:** Programmierkarte nicht mehrfach vorhalten.

#### **Falls ein Identmittel hinzugefügt werden soll**

2 Halten das Identmittel an die Komponente, welches hinzugefügt werden sollen.

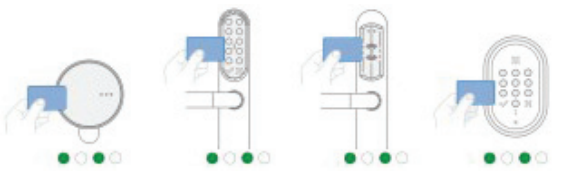

#### **Falls eine PIN hinzugefügt werden soll**

- 2 Geben Sie die die 4- bis 6-stellige PIN über die Tastatur der Komponente ein und schließen Sie die Eingabe mit der Bestätigungstaste  $[\vee]$ ab.
- $\Rightarrow$  Je nach Komponente blinken LEDs während der Eingabe.

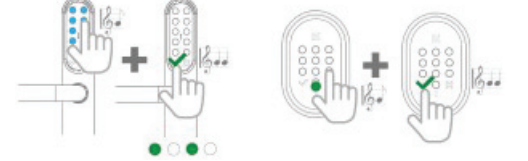

 $\Rightarrow$  Je nach Komponente signalisiert eine LED (grün oder blau) eine Erfolgsmeldung.

#### **Sofort weitere Identmittel oder PINs hinzufügen**

3 Fügen Sie bei Bedarf weitere Identmittel oder PINs hinzu. Der *Programming Mode* bleibt aktiv, solange keine zu lange Pause entsteht. Einfach mehrere Identmittel hintereinander vorhalten oder PINs eingeben.

#### **Programmierung beenden**

4 Warten Sie einige Sekunden, bis der *Programming Mode* automatisch beendet wird. oder

Halten Sie die Programmierkarte an die Komponente, um den *Programming Mode* zu beenden.

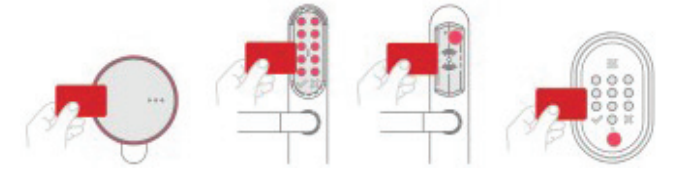

Die hinzugefügten Identmittel oder PINs können nun von Benutzern verwendet werden.

#### **Komponenten programmieren - einen Benutzer löschen**

#### **Programmierung aktivieren**

1 Aktivieren Sie den *Programming Mode*, indem Sie die Programmierkarte einmal vor die Komponente halten.

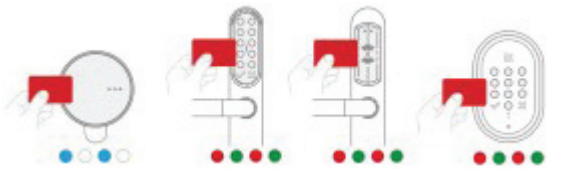

# A**Achtung!**

**Alle Benutzer können gelöscht werden:** Programmierkarte nicht mehrfach vorhalten.

### **Falls ein Identmittel gelöscht werden soll**

2 Halten Sie das Identmittel an die Komponente, welches gelöscht werden soll.

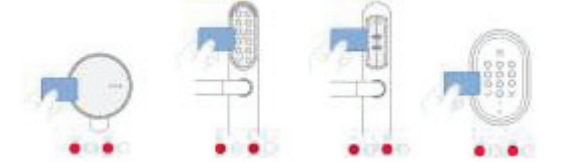

#### **Falls eine PIN gelöscht werden soll**

- 2 Geben Sie die die 4- bis 6-stellige PIN über die Tastatur der Komponente ein und schliessen Sie die Eingabe mit der Löschtaste [ **X** ] ab.
- $\Rightarrow$  Je nach Komponente blinken LEDs während der Eingabe.

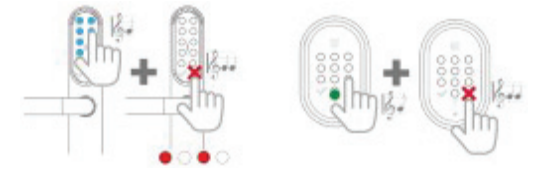

 $\Rightarrow$  Je nach Komponente signalisiert eine LED (rot) eine Erfolgsmeldung.

#### **Sofort weitere Identmittel oder PINs löschen**

Löschen Sie bei Bedarf weitere Identmittel oder PINs.

Der *Programming Mode* bleibt aktiv, solange keine zu lange Pause entsteht. Einfach mehrere Identmittel hintereinander vorhalten oder PINs eingeben.

#### **Programmierung beenden**

3 Warten Sie einige Sekunden, bis der *Programming Mode* automatisch beendet wird. oder

Halten Sie die Programmierkarte an die Komponente, um den *Programming Mode* zu beenden.

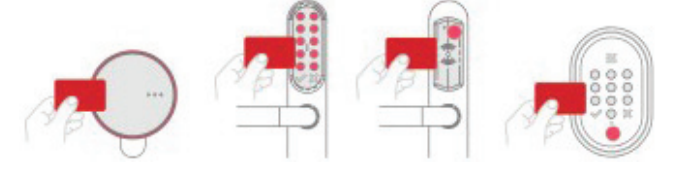

 $\Rightarrow$  Die gelöschten Identmittel oder PINs können nun nicht mehr verwendet werden.

## **Alle Benutzer gleichzeitig löschen**

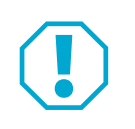

## **Achtung!**

**Alle Identmittel und PINs werden gelöscht:** Achten Sie darauf die Programmierkarte nicht versehentlich dreimal vor eine Komponente vorzuhalten.

1 Halten Sie die Programmierkarte dreimal kurz hintereinander an die Komponente.

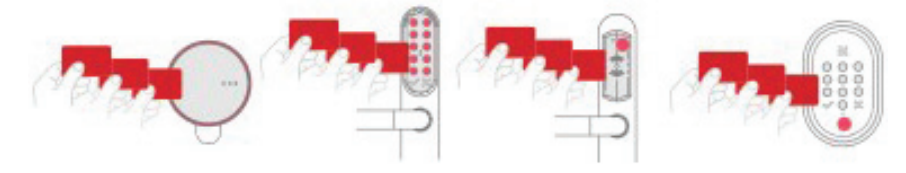

Alle Identmittel und PINs sind gelöscht.

## **Passage Mode**

Im *Passage Mode* bleibt eine Komponente, die mit einem Identmittel oder einer PIN geöffnet wurde, geöffnet, bis der *Passage Mode* deaktiviert wird. Ob Identmittel oder PINs eine Komponente in den *Passage Mode* schalten können, wird beim Programmieren der Komponente mit festgelegt.

Der *Passage Mode* ist an Knaufzylindern aufgrund mechanischer Gegebenheiten nicht möglich

#### **Komponenten programmieren – Benutzer mit Berechtigung für Passage Mode hinzufügen**

1 Aktivieren Sie den *Programming Mode*, indem Sie die Programmierkarte zweimal vor die Komponente halten.

Die LEDs blinken nach dem zweiten Vorhalten schneller.

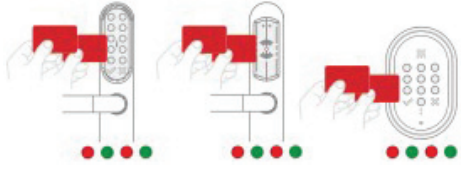

- 2 Fügen Sie Identmittel oder PINs hinzu ("Komponenten programmieren Benutzer hinzufügen", Seite 6 - ab Schritt 2).
- Die hinzugefügten Identmittel können nun von Benutzern verwendet werden.
- Die Benutzer können den *Passage Mode* aktivieren und deaktivieren.

#### **Identmittel benutzen – Passage Mode aktivieren / deaktivieren**

Der *Passage Mode* wird mit dem dazu berechtigten Identmittel oder einer PIN aktiviert.

#### **Bei Verwendung eines berechtigten Identmittels**

1 Halten Sie das berechtigte Identmittel zweimal kurz hintereinander an die Komponente.

*Passage Mode* aktivieren *Passage Mode* deaktivieren

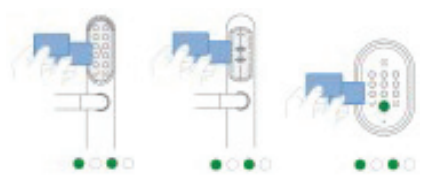

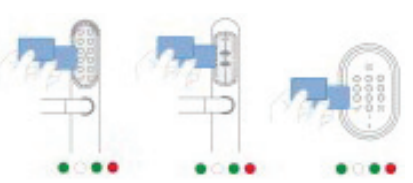

 $\Rightarrow$  Die LEDs signalisieren Erfolgsmeldungen.

#### **Bei Eingabe einer berechtigten PIN**

1 Geben Sie die berechtigte PIN zweimal ein, schließen Sie dabei beide Eingaben jeweils mit der Bestätigungstaste  $[ \times ]$  ab.

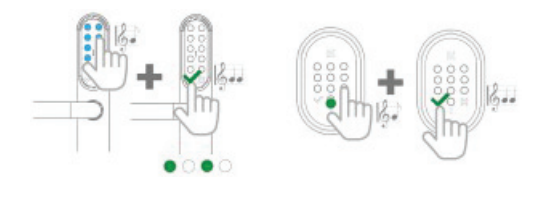

 $\Rightarrow$  Die LEDs signalisieren Erfolgsmeldungen.

*Passage Mode* aktivieren *Passage Mode* deaktivieren

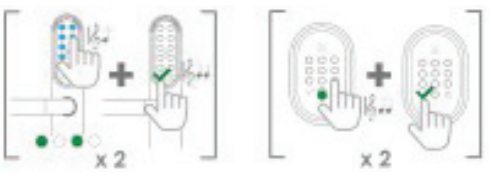

Eine rote LED leuchtet abschließend

# **Niedrige Batterieleistung**

Signalisierung niedriger Batterieleistung

Eine Komponente signalisiert beim Lesen eines Identmittels oder bei Eingabe einer PIN durch abwechselndes Rot-Grün-Blinken eine niedrige Batterieleistung.

Falls die Batterieleistung noch ausreichend ist, um die Tür freizugeben, blinkt anschließend die grüne LED. Die Batterien müssen sofort gewechselt werden (entsprechend separate Anleitung zur Komponente).

Falls die grüne LED nicht blinkt, kann die Tür nur über eine Notöffnung freigegeben werden.

## **Notöffnung**

#### **Notöffnung durchführen**

Betrifft Knaufzylinder nicht, da die Batterien auch ohne Notöffnung gewechselt werden können.

- 1 Schliessen Sie das Notstromversorgungskit an die Komponente an.
- 2 Halten Sie ein gültiges Identmittel oder eine Notöffnungskarte vor die Komponente.
	- Beschläge mit Tastatur geben eine Tür nur bei Vorhalten einer Notöffnungskarte frei.

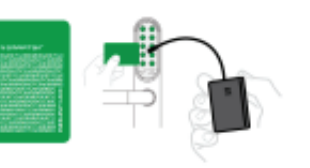

Beschläge ohne Tastatur geben eine Tür bei Vorhalten eines berechtigten Identmittels frei.

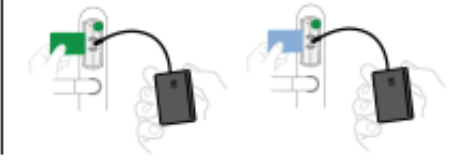

- Die Tür wird freigegeben.
- 3 Wechseln Sie die Batterien (entsprechend separate Anleitung zur Komponente).

## **Zurücksetzungskarte**

Mit der Zurücksetzungskarte werden Komponenten in die Werkseinstellungen / den *Manufacturing Mode*  zurückgesetzt.

#### **Komponente in den** *manufacturing* **mode zurücksetzen**

1 Halten Sie die Zurücksetzungskarte zweimal kurz hintereinander an die Komponente.

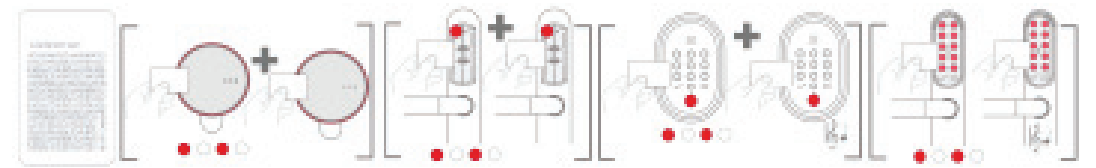

 Nach dem ersten Vorhalten blinkt die rote LED. Nach dem zweiten Vorhalten leuchtet die rote LED.

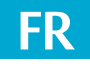

**Lisez attentivement cette notice avant d'utiliser l'appareil et conservez-la pour toute consultation ultérieure. La notice contient des informations importantes sur le produit, en particulier sur son utilisation conforme, sur la sécurité, le montage, l'utilisation, l'entretien et l'élimination.** 

**Transmettez-la à l'utilisateur après le montage et, en cas de revente, joignez-la au produit.**

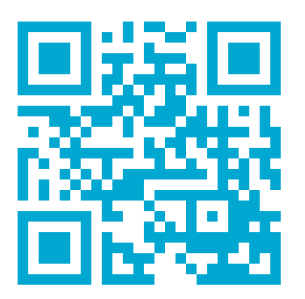

Pour des informations actualisées, voir : *www.assaabloy.ch*

#### **Éditeur**

ASSA ABLOY (Suisse) SA Systèmes de sécurité Untere Schwandenstrasse 22 CH-8805 Richterswil Téléphone: +41 44 787 34 34 Internet: www.assaabloy.ch

#### **Numéro et date du document**

D0153701 12/2023

#### **Copyright**

© 2023, ASSA ABLOY (Suisse) SA

La présente documentation, y compris toutes ses parties intégrantes, est protégée par le droit d'auteur. Toute exploitation et modification dépassant les limites du cadre d'usage conforme prévu par la loi sur les droits d'auteur sont interdites et passibles de peine, sans autorisation préalable de la société ASSA ABLOY (Suisse) SA.

Cela s'applique en particulier aux reproductions, aux traductions, aux microfilmages, ainsi qu'à l'enregistrement et au traitement dans des systèmes électroniques.

# Table des matières

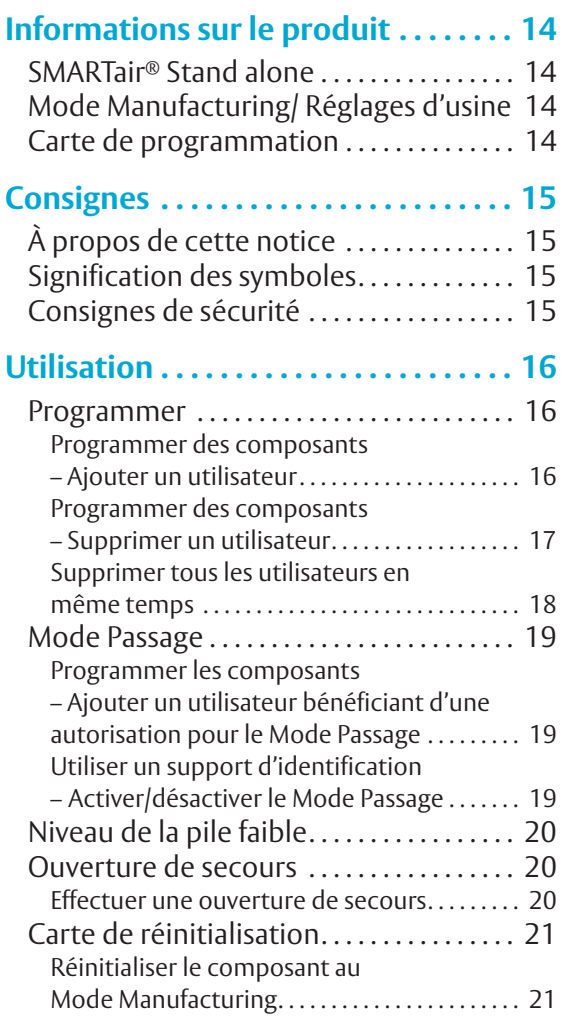

# Informations sur le produit

## **SMARTair® Stand alone**

*SMARTair® Stand alone* est un système de gestion des droits d'utilisateur (Fig. 1).

Avec *SMARTair® Stand alone* vous n'avez besoin de recourir à aucune carte de programmation, aucun logiciel ou appareil de gestion pour ajouter ou supprimer des autorisations à des utilisateurs.

Le système est compatible avec les composants suivants:

- · Garnitures
- · Lecteur mural
- · Cylindre à bouton digital.

Les utilisateurs utilisent des supports d'identification ou des codes PIN pour actionner les composants configurés avec une carte de programmation, par exemple pour ouvrir des portes.

Les supports d'identification utilisent la technologie *Mifare Classic*.

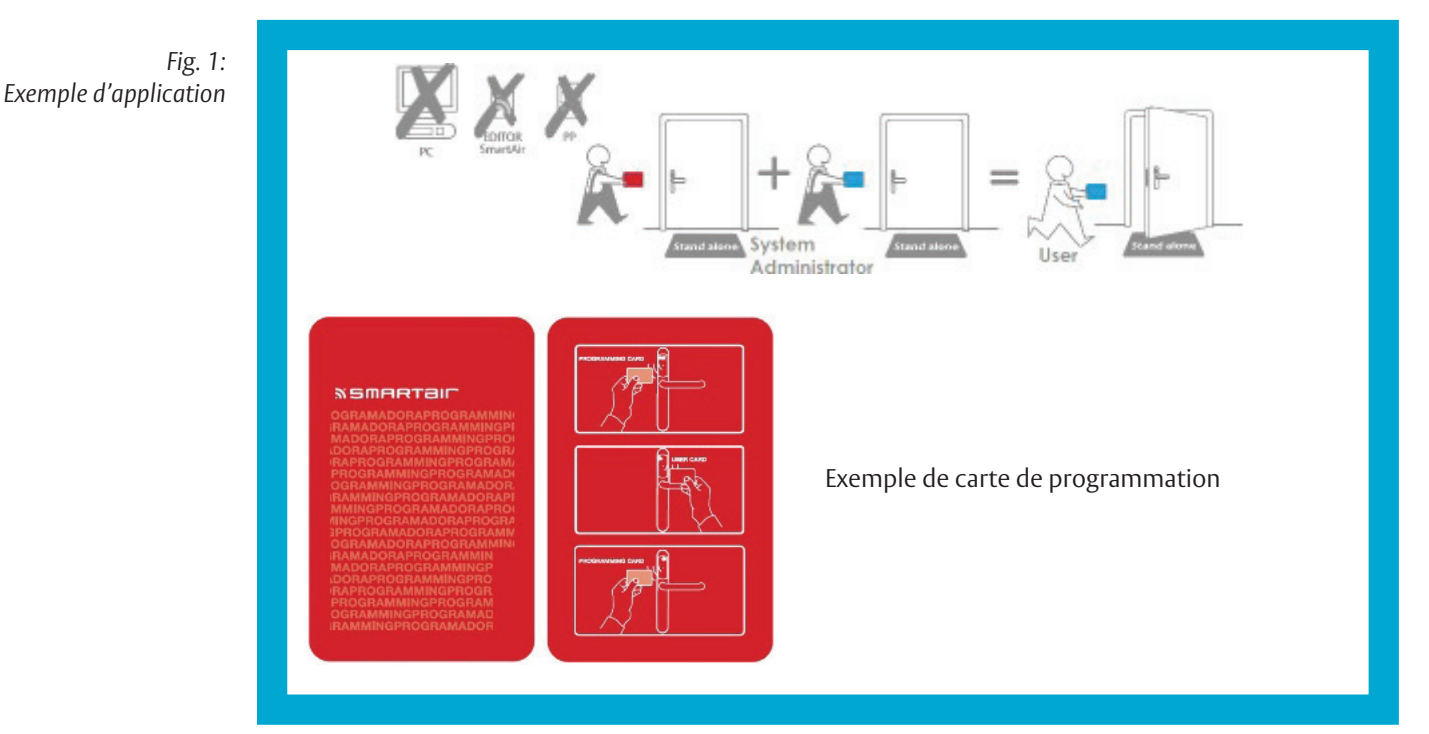

### **Mode Manufacturing/ Réglages d'usine**

Manufacturing Cards

Avant l'initialisation du système, les composants sont en *Mode Manufacturing* (réglages d'usine). Dans ce mode, il est possible d'utiliser des *Manufacturing Cards* pour ouvrir des composants. Sur les composants équipés d'un clavier, vous pouvez également saisir le code *1234*.

### **Carte de programmation**

La carte de programmation (Fig. 1) est nécessaire pour ajouter ou supprimer des supports d'identification ou des PIN à un composant du système. Chaque composant peut enregistrer jusqu'à 500 supports d'identification et 100 codes PIN.

Il n'y a qu'une seule carte de programmation par système. Seul le titulaire de la carte de programmation (administrateur système) peut ajouter ou supprimer des utilisateurs et des codes PIN.

# **Consignes**

# **À propos de cette notice**

Cette notice a été rédigée à l'attention des partenaires spécialisés et du personnel formé. Lisez cette notice pour installer et utiliser le système en toute sécurité et pour profiter des possibilités d'utilisation autorisées qu'il met à disposition.

Cette notice vous donne également des indications sur le fonctionnement des composants importants.

## **Signification des symboles**

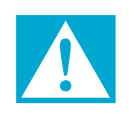

## **Danger!**

**Consigne de sécurité:** Le non-respect de cette consigne entraîne la mort ou des blessures graves.

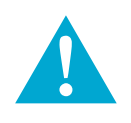

## **Avertissement!**

**Consigne de sécurité:** Le non-respect de cette consigne peut entraîner la mort ou des blessures graves.

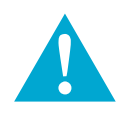

## **Prudence!**

**Consigne de sécurité:** Le non-respect de cette consigne peut entraîner des blessures.

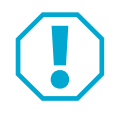

## **Attention!**

**Consignes:** Le non-respect de cette consigne peut entraîner des dommages matériels et nuire au fonctionnement du produit.

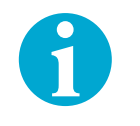

## **Avis!**

**Consignes:** Informations complémentaires sur l'utilisation du produit.

## **Consignes de sécurité**

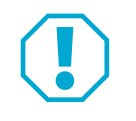

## **Attention!**

**Tous les supports d'identification et codes PIN sont supprimés:** Veillez à ne pas présenter par mégarde la carte de programmation trois fois devant un composant.

**La perte d'une carte de programmation constitue un risque pour la sécurité:** En cas de perte de la carte de programmation, les composants peuvent être manipulés par des personnes non autorisées susceptibles d'utiliser la carte. L'ouverture non autorisée des portes devient ainsi possible.

- · Contactez le service après-vente et demandez une nouvelle carte de programmation.
- · Réinitialisez tous les composants aux réglages d'usine et autorisez à nouveau les supports d'identification.

# **Utilisation**

*Toutes les actions décrites dans ce chapitre doivent être effectuées avec chaque composant qui doit être ouvert avec un support d'identification ou un code PIN.*

### **Programmer**

#### **Programmer des composants – Ajouter un utilisateur**

#### **Activer la programmation**

1 Activez le *Mode Programming*, en tenant la carte de programmation une fois devant le composant.

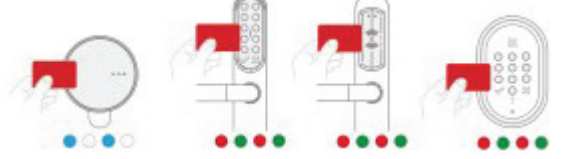

# A**Attention!**

**Risque de suppression des utilisateurs:** Ne pas tenir la carte de programmation à plusieurs reprises devant le composant.

#### **En cas d'ajout d'un support d'identification**

2 Maintenir le support d'identification devant le composant à ajouter.

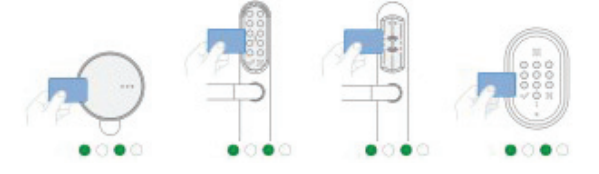

#### **En cas d'ajout d'un PIN**

- 2 Saisissez le code PIN à 4 à 6 chiffres à l'aide du clavier du composant et terminez la saisie en appuyant sur la touche de confirmation  $\left[ \right. \vee \left. \right. \right.$
- $\Rightarrow$  Selon le composant, les LED clignotent pendant la saisie.

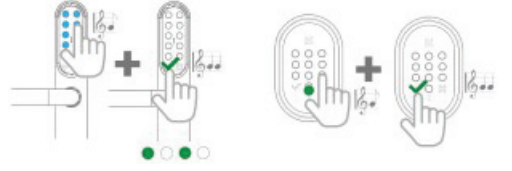

 $\Rightarrow$  Selon le composant, une LED (verte ou bleue) correspond à un message de succès.

#### **Ajouter immédiatement d'autres supports d'identification ou codes PIN**

3 Si nécessaire, ajoutez d'autres supports d'identification ou codes PIN. Le *Mode Programming* reste actif tant qu'il n'y a pas de pause trop longue. Il suffit de maintenir plusieurs supports d'identification l'un après l'autre devant le composant ou de saisir des codes PIN.

#### **Terminer la programmation**

4 Attendez quelques secondes que le *Mode Programming* se termine automatiquement. ou

Maintenez la carte de programmation contre le composant pour quitter le *Mode Programming*.

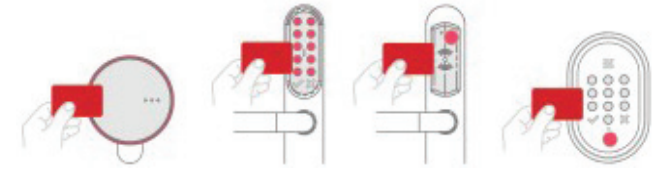

 $\Rightarrow$  Les identifiants ou codes PIN ajoutés peuvent désormais être utilisés par les utilisateurs.

#### **Programmer des composants – Supprimer un utilisateur**

#### **Activer la programmation**

1 Activez le *Mode Programming* en tenant la carte de programmation une fois devant le composant.

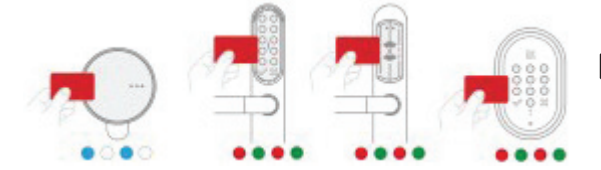

# A**Attention!**

**Risque de suppression de tous les utilisateurs:** Ne pas tenir la carte de programmation à plusieurs reprises devant le composant.

## **En cas de suppression d'un support d'identification**

2 Maintenez le support d'identification devant le composant à supprimer.

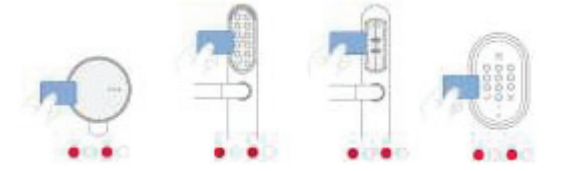

#### **En cas de suppression d'un PIN**

- 2 Saisissez le code PIN de 4 à 6 chiffres à l'aide du clavier du composant et terminez la saisie en appuyant sur la touche de surpression [ **X** ].
- $\Rightarrow$  Selon le composant, les LED clignotent pendant la saisie.

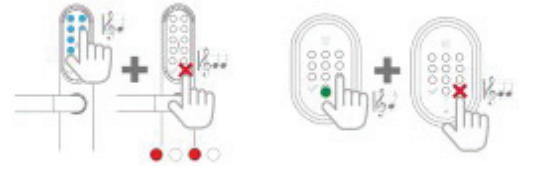

 $\Rightarrow$  Selon le composant, une LED (rouge) correspond à un message de succès.

#### **Supprimer immédiatement d'autres supports d'identification ou codes PIN**

3 Il est possible, si nécessaire, de supprimer d'autres supports d'identification ou codes PIN. Le *Mode Programming* reste actif tant qu'il n'y a pas de pause trop longue. Il suffit de maintenir plusieurs supports d'identification l'un après l'autre devant le composant ou de saisir des codes PIN.

#### **Terminer la programmation**

4 Attendez quelques secondes que le *Mode Programming* se désactive automatiquement.  $\Omega$ 

Maintenez la carte de programmation contre le composant pour quitter le *Mode Programming*.

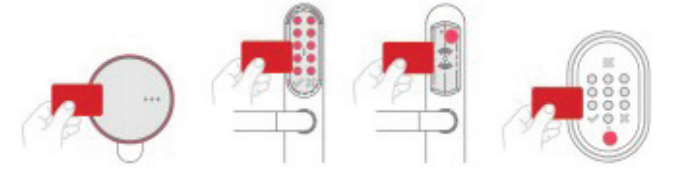

 $\Rightarrow$  Les identifiants ou codes PIN supprimés ne peuvent désormais plus être utilisés par les utilisateurs.

## **Supprimer tous les utilisateurs en même temps**

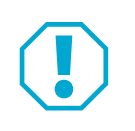

## **Attention!**

**Tous les supports d'identification et codes PIN sont supprimés:** Veillez à ne pas présenter par mégarde la carte de programmation trois fois devant un composant.

1 Maintenez la carte de programmation trois fois de suite devant le composant.

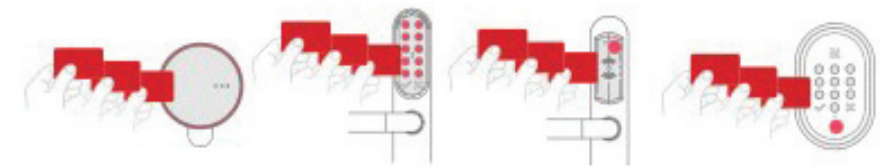

 $\Rightarrow$  Tous les supports d'identification et codes PIN sont supprimés.

## **Mode Passage**

En *Mode Passage*, un composant qui a été ouvert avec un support d'identification ou un code PIN reste ouvert jusqu'à ce que le *Mode Passage* soit désactivé. Lors de la programmation du composant, il est également possible de déterminer si les supports d'identification ou les PIN peuvent commuter un composant en *Mode Passage*.

Pour des raisons mécaniques, le *Mode Passage* n'est pas accessible pour les cylindres à bouton.

**Programmer les composants – Ajouter un utilisateur bénéficiant d'une autorisation pour le Mode Passage**

1 Activez le *Mode Programming* en maintenant la carte de programmation deux fois devant le composant.

Les LED clignotent plus rapidement après avoir maintenu la carte pour la deuxième fois devant le composant.

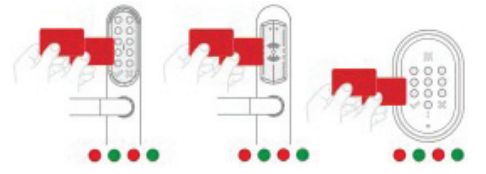

- 2 Ajoutez des supports d'identification ou des codes PIN (« Programmer des composants Ajouter un utilisateur », page 16 – à partir de l'étape 2).
- $\Rightarrow$  Les identifiants ou codes PIN ajoutés peuvent désormais être utilisés par les utilisateurs.
- Les utilisateurs peuvent activer et désactiver le *Mode Passage*.

#### **Utiliser un support d'identification – Activer/désactiver le Mode Passage**

Le *Mode Passage* est activé à l'aide du support d'identification autorisé ou d'un code PIN.

#### **En cas d'utilisation d'un support d'identification autorisé**

1 Maintenez la carte de programmation trois fois de suite devant le composant.

Activer *le Mode Passage* Désactiver *le Mode Passage*

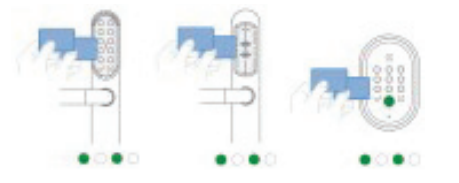

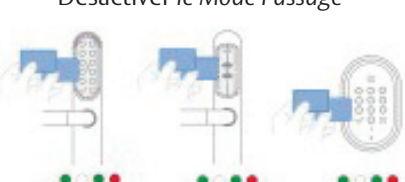

Les LED correspondent à des messages de succès.

#### **En cas de saisie d'un code PIN autorisé**

1 Saisissez deux fois le code PIN autorisé et terminez en appuyant sur la touche de confirmation  $\vert \vee \vert$ .

Activer le Mode Passage<br>
Désactiver le Mode Passage

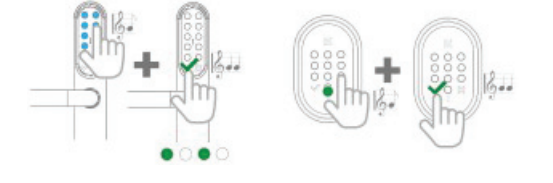

Les LED correspondent à des messages de succès.

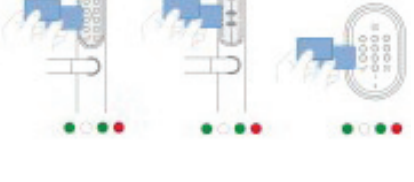

Une LED rouge s'allume ensuite

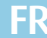

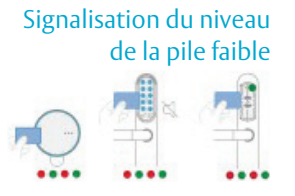

## **Niveau de la pile faible**

Lors de la lecture d'un support d'identification ou de la saisie d'un code PIN, un composant signale un niveau de pile faible par un clignotement rouge-vert intermittent.

Si la pile est encore suffisamment pleine pour libérer la porte, la LED verte se met ensuite à clignoter. Les piles doivent être remplacées immédiatement (conformément aux instructions distinctes du composant).

Si la LED verte ne clignote pas, la porte peut uniquement être déverrouillée par une ouverture de secours.

## **Ouverture de secours**

### **Effectuer une ouverture de secours**

Ne concerne pas les cylindres à bouton car les piles peuvent être remplacées sans ouverture de secours.

- 1 Reliez le kit d'alimentation de secours au composant.
- 2 Maintenez un support d'identification valide ou une carte d'ouverture de secours devant le composant.

Les garnitures avec clavier ouvrent une porte exclusivement sur présentation d'une carte d'ouverture de secours.

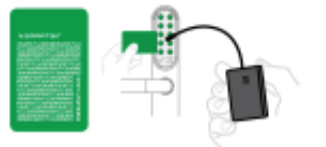

Les garnitures sans clavier ouvrent une porte sur présentation d'un support d'identification autorisé.

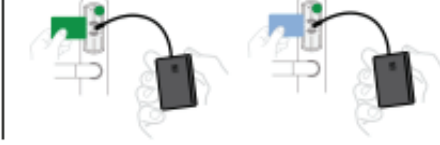

- $\Rightarrow$  La porte s'ouvre.
- 3 Remplacez les piles (conformément aux instructions distinctes du composant).

## **Carte de réinitialisation**

La carte de réinitialisation permet de réinitialiser les composants aux réglages d'usine/au *Mode Manufacturing*.

#### **Réinitialiser le composant au** *Mode Manufacturing*

1 Maintenez la carte de réinitialisation trois fois de suite devant le composant.

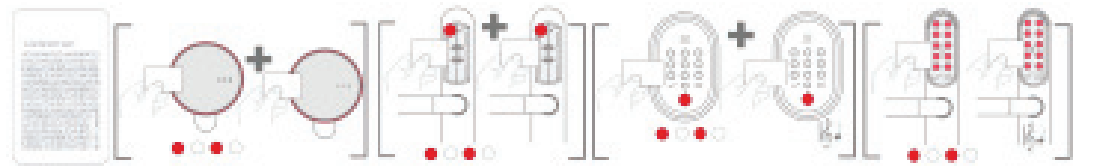

 Après le premier passage, la LED rouge clignote. Après le deuxième passage, la LED rouge s'allume.

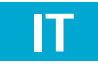

**Leggere attentamente le presenti istruzioni prima dell'uso e conservarle. Il manuale contiene importanti informazioni sul prodotto, in particolare sull'uso conforme, sulla sicurezza, sul montaggio, sull'utilizzo, sulla manutenzione e sullo smaltimento.** 

**Dopo il montaggio, consegnare le presenti istruzioni all'utente e in caso di vendita, cederle unitamente al prodotto.**

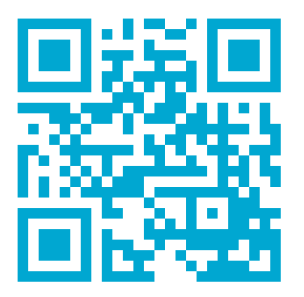

Per informazioni aggiornate, vedere: *www.assaabloy.ch*

#### **Editore**

ASSA ABLOY (Schweiz) AG Sicherheitssysteme Untere Schwandenstrasse 22 CH-8805 Richterswil Internet: www.assaabloy.ch

+41 44 787 34 34

#### **Numero e data del documento**

D0153701 12.2023

#### **Copyright**

© 2023, ASSA ABLOY (Schweiz) AG

La presente documentazione è protetta in tutte le sue parti dal diritto d'autore. Qualsiasi utilizzazione e/o modifica non strettamente contemplata dalla legge in tema di protezione del diritto d'autore senza previa autorizzazione di ASSA ABLOY (Schweiz) AG costituisce un illecito ed è punibile a noma di legge.

Ciò vale in particolare per le riproduzioni, le traduzioni e le registrazioni su microfilm, nonché il caricamento su sistemi elettronici e il trattamento con gli stessi.

# Indice

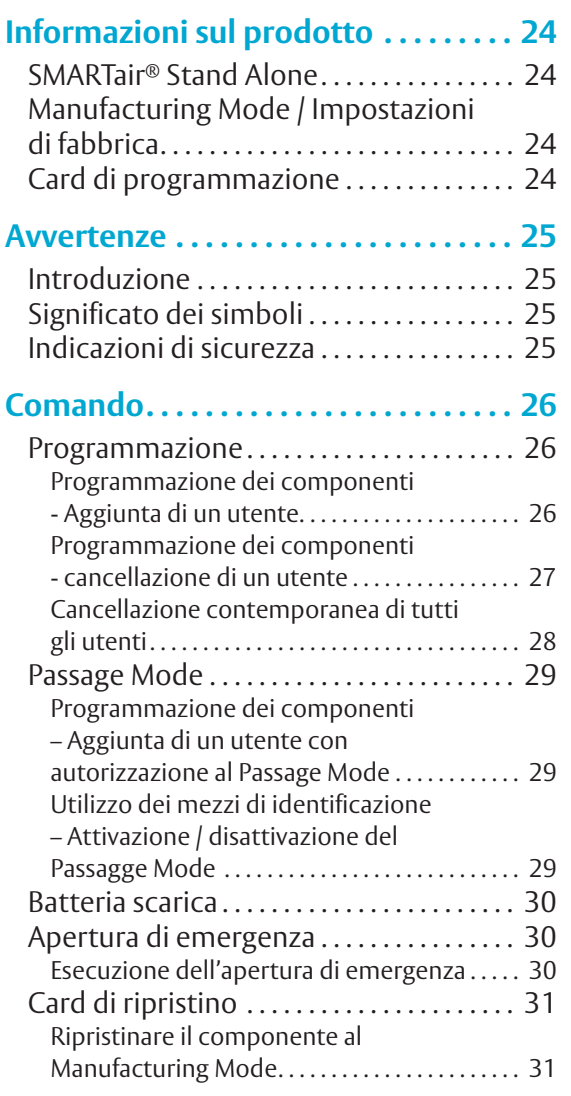

# Informazioni sul prodotto

## **SMARTair® Stand Alone**

*SMARTair® Stand alone* è un sistema per la gestione delle autorizzazioni utente (Fig. 1).

Con *SMARTair® Stand alone*, per aggiungere o eliminare le autorizzazioni utente è sufficiente una card di programmazione, non occorre alcun software o altro tipo di gestione dispositivi.

Il sistema è compatibile con i seguenti componenti:

- · Placche maniglia
- · Lettori da parete
- · Dispositivi con cilindro con pomolo.

Gli utenti utilizzano mezzi di identificazione o PIN per azionare i componenti configurati tramite card di programmazione, ad esempio per aprire le porte.

I mezzi di identificazione utilizzano la tecnologia *Mifare Classic*.

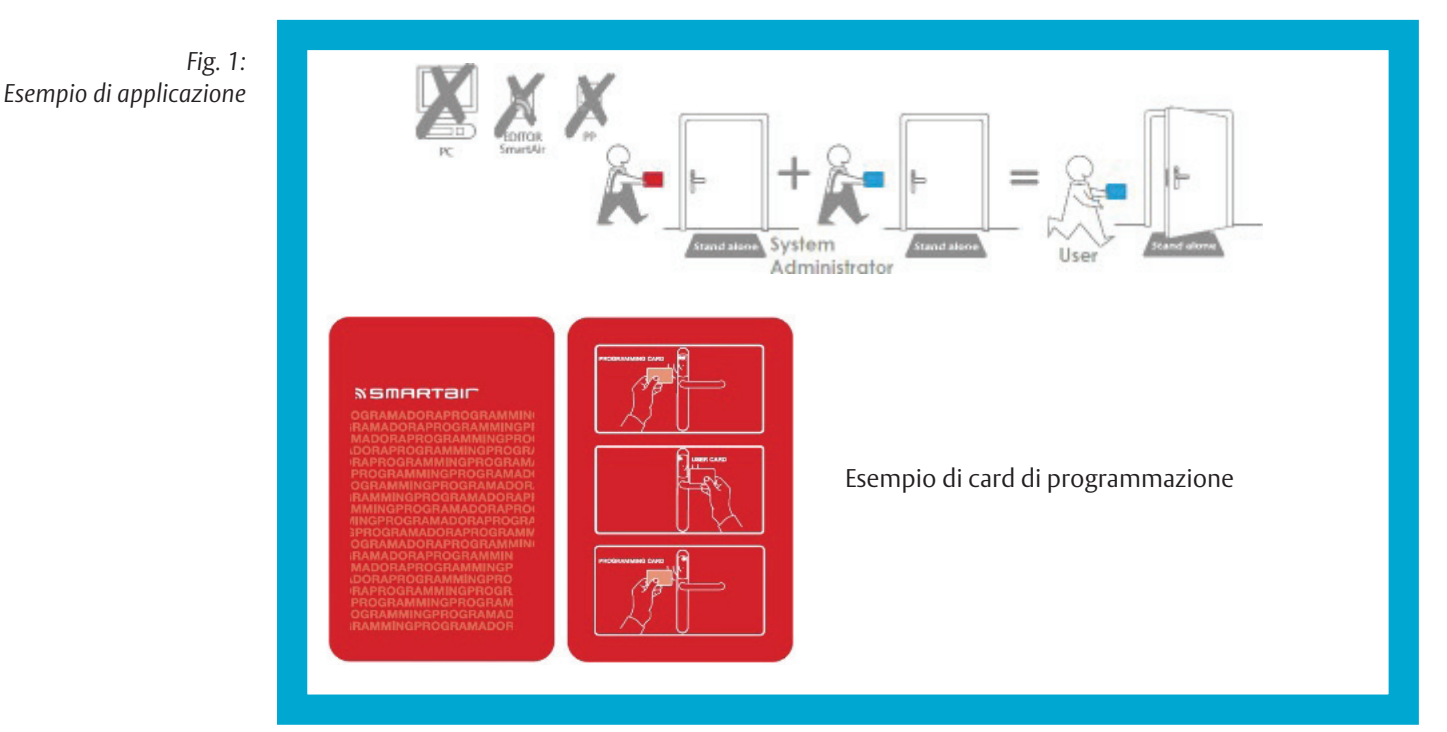

### **Manufacturing Mode / Impostazioni di fabbrica**

Manufacturing Card

Prima dell'inizializzazione del sistema, i componenti sono in *Manufacturing Mode* (impostazioni di fabbrica). In questa modalità è possibile utilizzare le *Manufacturing Card* per aprire i componenti. Per aprire componenti con tastierino è possibile in alternativa digitare il codice *1234*.

## **Card di programmazione**

La card di programmazione (Fig. 1) è necessaria per aggiungere o eliminare mezzi di identificazione o PIN da un componente del sistema. Ogni componente può memorizzare fino a 500 mezzi di identificazione e 100 PIN.

Per ogni impianto è disponibile una sola card di programmazione. Solo la persona in possesso della card di programmazione (amministratore di sistema) può aggiungere o eliminare utenti e PIN.

# Avvertenze

## **Introduzione**

Le presenti istruzioni per l'uso sono state redatte per partner commerciali e personale addestrato. Per fare funzionare correttamente il sistema e per trarre vantaggio dalle possibilità applicative consentite che offre, leggere le presenti istruzioni per l'uso.

Le istruzioni contengono inoltre indicazioni sul funzionamento dei componenti importanti.

## **Significato dei simboli**

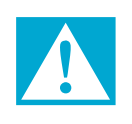

## **Pericolo!**

**Indicazione di sicurezza:** La mancata osservanza causa la morte o lesioni gravi.

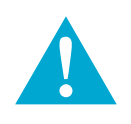

## **Avvertenza!**

**Indicazione di sicurezza:** La mancata osservanza può causare la morte o lesioni gravi.

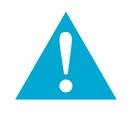

## **Attenzione!**

**Indicazione di sicurezza:** La mancata osservanza può provocare lesioni.

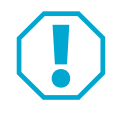

## **Attenzione!**

**Avvertenza:** La mancata osservanza può causare danni materiali e compromettere il funzionamento del prodotto.

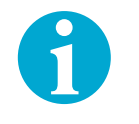

## **Avvertenza!**

**Avvertenza:** Ulteriori informazioni sull'utilizzo del prodotto.

## **Indicazioni di sicurezza**

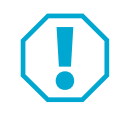

## **Attenzione!**

**Tutti i mezzi di identificazione e i PIN vengono cancellati:** Fare attenzione a non presentare inavvertitamente tre volte la card di programmazione a un componente.

**Lo smarrimento di una card di programmazione rappresenta un rischio per la sicurezza:** In caso di smarrimento della card di programmazione, i componenti possono essere manipolati da persone non autorizzate utilizzando la card smarrita. Questo rende possibile l'apertura non autorizzata delle porte.

- · Contattare l'assistenza e richiedere una nuova card di programmazione.
- · Ripristinare tutti i componenti alle impostazioni di fabbrica e autorizzare nuovamente i mezzi di identificazione.

# Comando

*Tutte le operazioni descritte in questo capitolo devono essere eseguite con ogni componente che deve essere aperto mediante mezzo di identificazione o PIN*

## **Programmazione**

#### **Programmazione dei componenti - Aggiunta di un utente**

#### **Attivare la programmazione**

1 Attivare il *Programming Mode* presentando una sola volta la card di programmazione al componente.

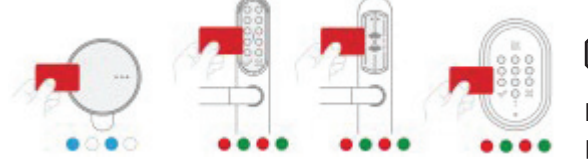

## A**Attenzione!**

**Rischio di cancellare gli utenti:** Non presentare più volte la card di programmazione.

#### **Per aggiungere un mezzo di identificazione**

2 Avvicinare al componente il mezzo di identificazione che si desidera aggiungere.

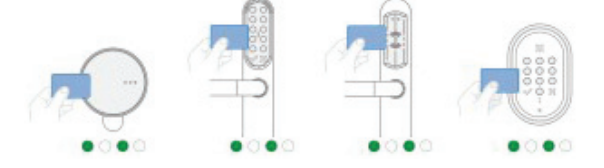

#### **Per aggiungere un PIN**

- 2 Inserire il PIN a 4-6 cifre tramite il tastierino del componente e concludere l'immissione con il tasto di conferma  $\sim$  ].
- A seconda del componente, i LED lampeggiano durante l'inserimento.

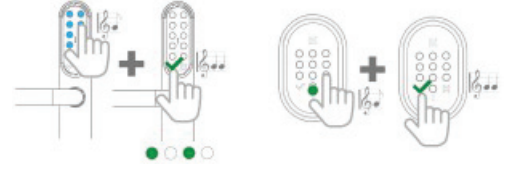

 $\Rightarrow$  A seconda del componente, un LED (verde o blu) segnala la riuscita dell'operazione.

#### **Aggiungere all'instante altri mezzi di identificazione o PIN**

3 Se necessario, aggiungere altri mezzi di identificazione o PIN. Il *Programming Mode* rimane attivo finché non si verifica una pausa troppo lunga. È sufficiente presentare più mezzi di identificazione in successione o inserire il PIN.

#### **Terminare la programmazione**

4 Attendere alcuni secondi finché il *Pogramming Mode* non viene terminato automaticamente oppure

presentare la card di programmazione al componente per terminare il *Programming Mode*.

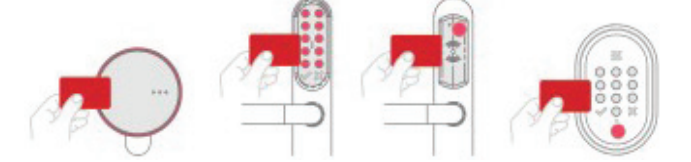

 $\Rightarrow$  I mezzi di identificazione o i PIN aggiunti possono ora essere utilizzati dagli utenti.

#### **Programmazione dei componenti - cancellazione di un utente**

#### **Attivare la programmazione**

1 Attivare il *Programming Mode* presentando una sola volta la card di programmazione al componente.

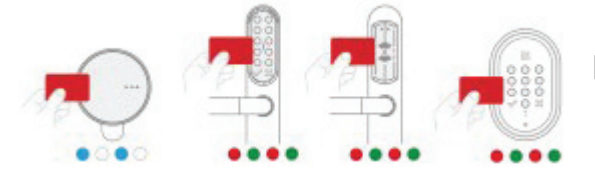

# A**Attenzione!**

**Rischio di cancellare tutti gli utenti:** Non presentare più volte la card di programmazione.

#### **Per cancellare un mezzo di identificazione**

2 Presentare al componente il mezzo di identificazione da cancellare.

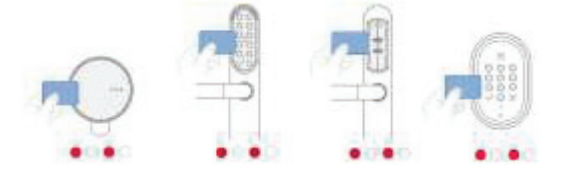

#### **Per cancellare un PIN**

- 2 Inserire il PIN a 4-6 cifre tramite il tastierino del componente e concludere l'immissione con il tasto di cancellazione [ **X** ].
- $\Rightarrow$  A seconda del componente, i LED lampeggiano durante l'inserimento.

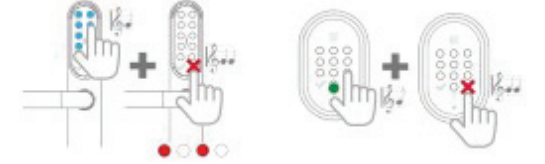

 $\Rightarrow$  A seconda del componente, un LED (rosso) segnala la riuscita dell'operazione.

#### **Cancellare all'instante altri mezzi di identificazione o PIN**

3 Se necessario, cancellare altri elementi di identificazione o PIN. Il *Programming Mode* rimane attivo finché non si verifica una pausa troppo lunga. È sufficiente presentare più mezzi di identificazione in successione o inserire il PIN.

#### **Terminare la programmazione**

4 Attendere alcuni secondi finché il *Programming Mode* non viene terminato automaticamente oppure

presentare la card di programmazione al componente per terminare il *Programming Mode*.

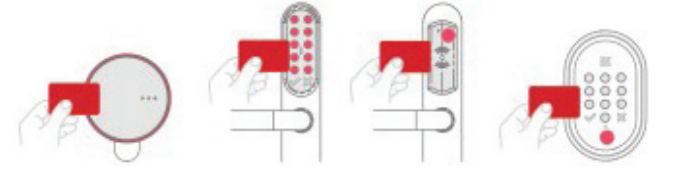

 $\Rightarrow$  I mezzi di identificazione o i PIN cancellati non possono più essere utilizzati.

## **Cancellazione contemporanea di tutti gli utenti**

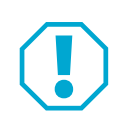

## **Attenzione!**

**Tutti i mezzi di identificazione e i PIN vengono cancellati:** Fare attenzione a non presentare inavvertitamente tre volte la card di programmazione a un componente.

1 Presentare tre volte, in rapida successione, la card di programmazione al componente.

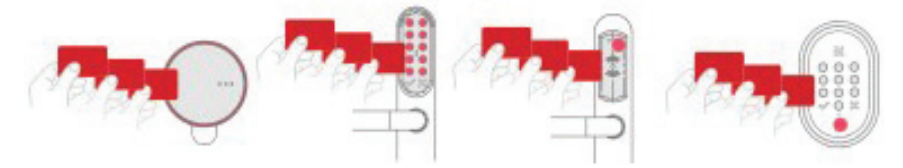

 $\Rightarrow$  Tutti i mezzi di identificazione e i PIN sono stati cancellati.

## **Passage Mode**

In *Passage Mode*, un componente aperto con un mezzo di identificazione o un PIN rimane aperto fino alla disattivazione del *Passage Mode*. Al momento della programmazione del componente si stabilisce se i mezzi di identificazione o i PIN possono commutare un componente nel *Passage Mode*.

Il *Passage Mode* non è possibile sui cilindri con pomolo per via delle condizioni meccaniche

#### **Programmazione dei componenti – Aggiunta di un utente con autorizzazione al Passage Mode**

1 Attivare il *Programming Mode* presentando due volte la card di programmazione al componente . I LED lampeggiano più velocemente dopo aver presentato una seconda volta la card.

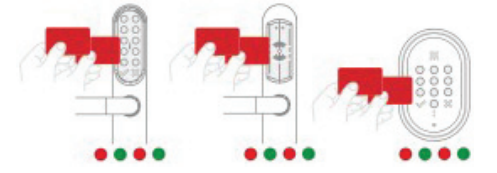

- 2 Aggiungere mezzi di identificazione o PIN ("Programmazione dei componenti Aggiunta di un utente", pagina 26 - a partire dal passaggio 2).
- $\Rightarrow$  I mezzi di identificazione aggiunti possono ora essere utilizzati dagli utenti.
- Gli utenti possono attivare e disattivare il *Passage Mode*.

#### **Utilizzo dei mezzi di identificazione – Attivazione / disattivazione del Passagge Mode**

Il *Passage Mode* viene attivato tramite un mezzo di identificazione autorizzato o un PIN.

#### **Utilizzando un mezzo di identificazione autorizzato**

1 Presentare due volte, in rapida successione, il mezzo di identificazione autorizzato al componente. *Attivazione del* Passage Mode *Disattivazione del* Passage Mode

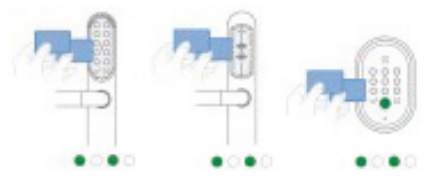

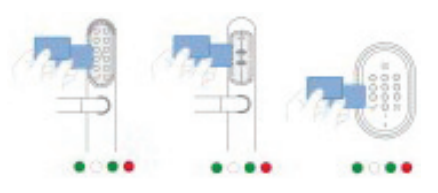

 $\Rightarrow$  I LED segnalano la riuscita dell'operazione.

#### **Inserendo un PIN autorizzato**

1 Inserire due volte il PIN autorizzato, quindi concludere entrambe le immissioni con il tasto di conferma  $\vert \vee \vert$ .

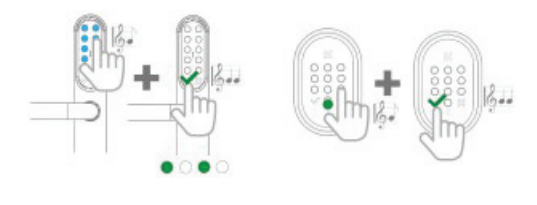

 $\Rightarrow$  I LED segnalano la riuscita dell'operazione.

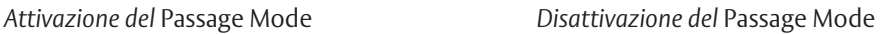

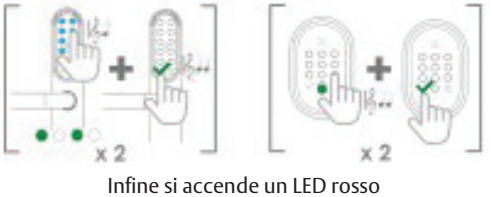

## **Batteria scarica**

## Segnalazione di batteria scarica

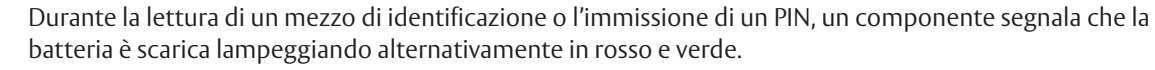

Se la carica della batteria è ancora sufficiente per sbloccare la porta, il LED verde lampeggia. Le batterie devono essere sostituite immediatamente (secondo le istruzioni separate relative al componente).

Se il LED verde non lampeggia, la porta può essere sbloccata solo tramite l'apertura di emergenza.

## **Apertura di emergenza**

#### **Esecuzione dell'apertura di emergenza**

Non interessa il cilindro con pomolo, poiché le batterie possono essere sostituite anche senza apertura di emergenza.

- 1 Collegare il kit di alimentazione di emergenza al componente.
- 2 Presentare al componente un mezzo di identificazione valido o una card di apertura di emergenza.

Le placche con tastierino aprono la porta solo in presenza di una card di apertura di emergenza.

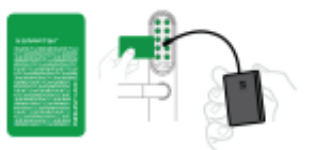

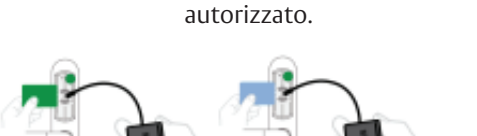

Le placche senza tastierino aprono la porta in presenza di un mezzo di identificazione

- $\Rightarrow$  La porta viene sbloccata.
- 3 Sostituire le batterie (secondo le istruzioni separate relative al componente).

## **Card di ripristino**

Con la card di ripristino i componenti vengono riportati alle impostazioni di fabbrica / al *Manufacturing Mode.* 

### **Ripristinare il componente al Manufacturing Mode**

1 Presentare due volte, in rapida successione, la card di ripristino al componente.

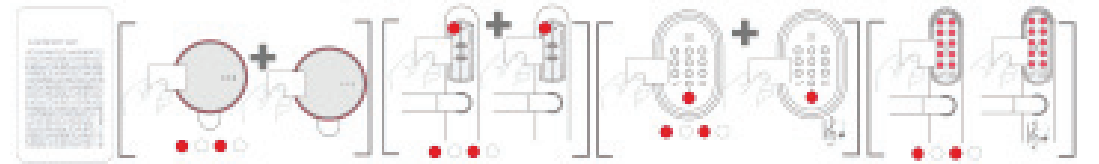

 Dopo la prima presentazione, il LED rosso lampeggia. Dopo la seconda presentazione, il LED rosso di accende. Die ASSA ABLOY Gruppe ist der Weltmarktführer in Zugangslösungen. Jeden Tag helfen wir Menschen sich sicherer und geborgener zu fühlen und eine offenere Welt zu erleben.

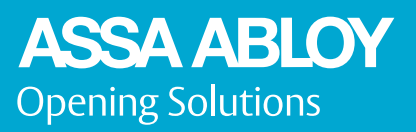

ASSA ABLOY (Schweiz) AG Sicherheitssysteme Untere Schwandenstrasse 22 CH-8805 Richterswill Tel. + 41 44 787 34 34 www.assaabloy.com/ch